**MS-DOS**

## **Cinque anni al 2000**

*Passato bene il fine d'anno e le conseguenti feste? Credo che parecchi di voi avranno ricevuto la classica agenda su cui diligentemente riportare i vecchi indirizzi, approfittando del fatto per correggere quelli variati, ed impostare appuntamenti, cose da fare e spese. Niente di meglio per iniziare la puntata del PO-Software MS-OOS con qualche programma di agenda che per far torto a nessuno ho raggruppato insieme in un riquadro. Gli altri programmi sono di genere vario: dal karaoke così anche chi non sa cantare né ha la coda di cavallo può emulare un po' i divi dello schermo*

#### *di Paolo Ciardelli* ......................

#### **Analizzalore sinlaHico a contrazione inlerna (ASCI)**

*Autore Francesco Sangiovanni*

Anni fa l'autore sviluppò una serie di procedure per computo metrico e stima dei lavori. L'idea nasceva da un'esigenza pratica relativa alla mia professione, coniugata dalla passione che da sempre ho nutrito per l'informatica.

Le procedure furono codificate e compilate con il Turbo Basic della Borland e funzionavano ottimamente, ma avevano una grossa limitazione: erano prive di un analizzatore di espressioni, un parser per intenderci.

La mancanza di tempo e soprattutto la scarsa conoscenza nel campo specifico dell'analisi sintattica impedirono di risolvere il problema, ma non per questo abbandonò l'idea. In seguito rinvenne della letteratura tecnica in merito (Turbo C programmazione avanzata - Schildt- Borland - Osborne).

Ecco dunque il prototipo di calcolatrice. Esso si compone di un pannello principale di tinta grigio medio che ospita il resto degli oggetti che formano il modello. In particolare la tastiera è stata ottenuta con array di 30 elementi del tipo GroupPush3D le cui proprietà PictureDn e PictureUp, contenenti i simboli che si possono vedere sui tasti, sono delle Bitmap editate in Paintbrush.

I tasti riguardanti le cifre, le funzioni aritmetiche e quelle di memorizzazione hanno delle bitmap con colore nero per lo sfondo e verde oliva per i caratteri, mentre quelle di editing (movimento del

cursore e cancellazione) sono grigi con simboli neri.

Tutti i tasti trovano posto in un pannello grigio chiaro e sono circondati da un bordo spesso, nero, sempre appartenente al pannello della tastiera.

Per il visore si sono utilizzate due Caselle di testo sovrapposte, una per l'input e l'altra per l'output, di colore grigio-azzurro, in modo che potessero meglio rappresentare i display a cristalli

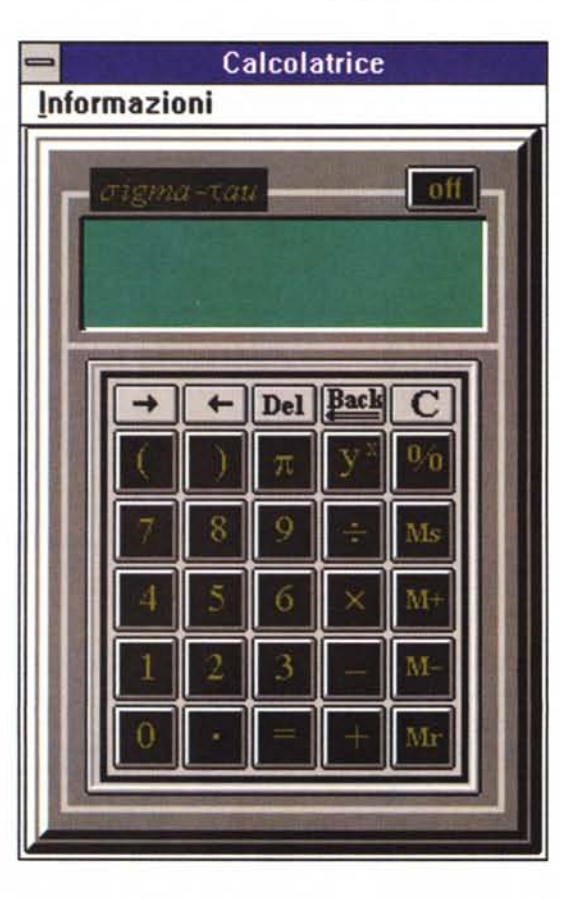

liquidi delle comuni calcolatrici in commercio.

Un inconveniente era rappresentato dalla circostanza che le Caselle di testo di Visual Basic non hanno la tridimensionalità e pertanto non possono offrire l'aspetto della profondità dovuto generalmente al fatto che il visore è leggermente incassato rispetto ai bordi da cui è circondato. L'ostacolo, come si può constatare, è stato aggirato circondan-

do le caselle di testo con delle linee spesse di colore nero a sinistra ed in alto e bianco in basso e a destra.

Il tutto è completato mediante una Picture recante il logo del mio studio tecnico e da un pulsante GroupPush3D che raffigura il tasto on-off della calcolatrice. Entrambi gli oggetti interrompono una linea spessa di colore grigio chiaro che corre lungo i bordi del pannello principale e provvede a separare la zona della tastiera da quella del visore.

Particolare attenzione è stata posta nella scelta dei colori affinché si ottenesse un contrasto di lettura sufficiente, pur mantenendo la sobrietà dell'insieme e la ridotta luminosità necessarie per evitare l'affaticamento visivo.

Il risultato, tutto sommato, mi è sembrato soddisfacente. Certamente questo è un giudizio squisitamente personale, ma se la stessa impressione la riceverà chi mi legge ciò dimostra che un grammo di pazienza, un pizzico di fantasia ed un tocco di buon gusto sono gli ingredienti necessari per costruire ricette destinate a creare degli oggetti dall'aspetto piacevole.

#### **Scuola**

*Autore Giovanni Mello*

Questo programma permette di automatizzare la stesura dei giudizi per gli alunni della scuola media (quadri 1, 2 e 4 primo e secondo quadrimestre), e la loro stampa su modulo ministeriale.

Va creata una directory sul disco rigido e vi va copiato il floppy.

Il programma alla partenza evidenzia un menu iniziale con varie opzioni: l'inserimento degli alunni di ogni classe (presenta una scheda da riempire con i dati richiesti); la modifica della lista degli alunni già inseriti; l'inserimento dei quadri: viene richiesta la classe su cui operare ed il numero di quadro da inserire (1 24), se il quadro scelto è il 4 viene richiesto il quadrimestre relativo (1 o 2). A questo punto viene presentata la lista degli alunni di quella classe dalla quale scegliere l'alunno sotto giudizio.

Lo schermo viene diviso in due parti: nella parte inferiore verrà mostrato il giudizio mano a mano che si verrà a formare, nella parte superiore viene presentata una finestra con delle frasi dalle quali scegliere quella da utilizzare.

Le frasi sono state inserite secondo un percorso logico che permette di creare a passi successivi un giudizio organico: però si può con i tasti frecciadestra e freccia-sinistra passare da un quadro all'altro senza operare una scelta.

Con i tasti freccia su e freccia-giù si seleziona la frase da utilizzare e con il tasto Enter la si sceglie. Se sul bordo a destra in basso della finestra lampeggia una freccetta significa che la lista di frasi è più lunga di quella visualizzata la si

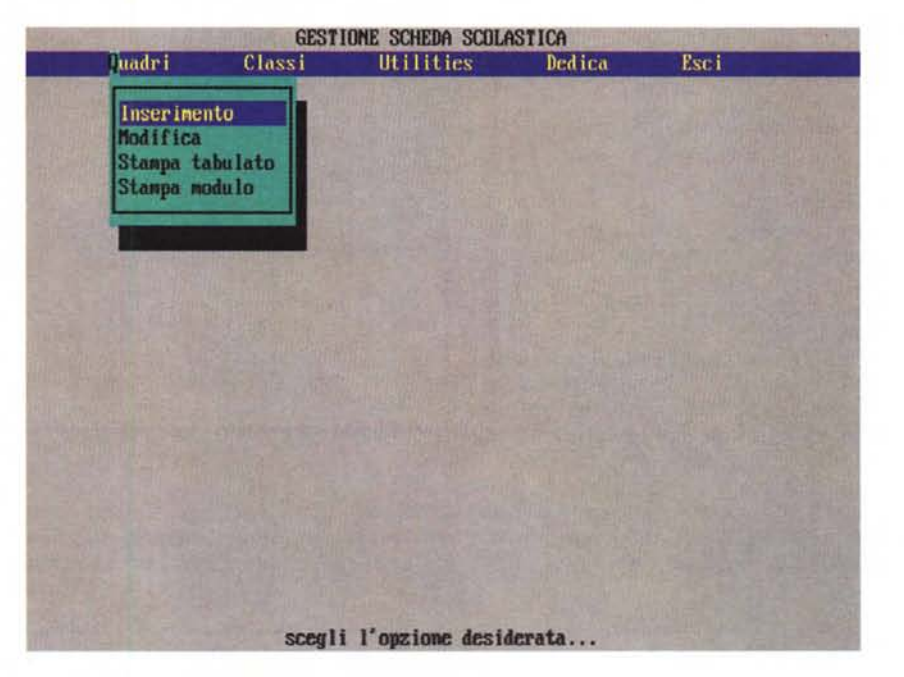

può vedere spostandosi con freccia-giù.

Con il tasto INS si può anche scrivere un pezzo del giudizio fuori delle frasi standard.

Con il tasto DEL si può cancellare l'ultima frase inserita.

Con i tasti di punteggiatura (. , ; : ) si inseriscono questi segni di punteggiatura alla fine dell'ultima frase inserita nel giudizio. Se il segno di punteggiatura è un punto, il primo carattere della prossima frase sarà trasformato in maiuscolo.

Una volta finita la creazione del giudizio si passerà alla fase seguente con il tasto ESC: la finestra con il giudizio composto verrà allargata e si potranno fare delle modifiche, utilizzando un semplice programma di scrittura, oppure si potrà decidere di uscire abbandonando il lavoro fatto con il tasto ESC, oppure di salvare il giudizio nella scheda dell'alunno con il tasto F2. Il programma chiederà se si intende proseguire con un altro alunno oppure tornare al menu iniziale.

Per stampare il giudizio su modulo ministeriale occorre una stampante con l'emulazione Proprinter IBM con la possibilità di inserire il foglio singolo. Viene richiesta la classe ed il quadro da stampare, ed a questo punto viene evidenziata una lista degli alunni della classe con quel quadro ancora da stampare. Scelto l'alunno viene stampato il giudizio per tre volte consecutive chiedendo il cambio del modello. Fare attenzione all'inserimento del modello che lo stesso venga posizionato a filo di testina di stampa.

#### **Synero Songs & Play Synero per Windows**

*Autore CompuArt - Genova*

La multimedialità si sta diffondendo a macchia d'olio, ormai quasi tutti i nuovi PC vengono forniti completi di schede sonore e per far suonare il proprio computer non è più necessario un grande investimento di capitali.

E proprio pensando all'esplosione musicale degli ultimi tempi che abbiamo sviluppato questo nuovo programma.

Esso consente la realizzazione di un Karaoke con prestazioni a livello professionale, con l'utilizzo di un PC fornito solo di scheda sonora, e potrete così animare le serate tra amici, organizzare gare canore e feste.

Il programma Syncro Songs permette di sincronizzare i testi delle canzoni rispetto alle basi musicali. Potete utilizzare basi musicali costituite da file campionati WAV, file per sequenziatori

MIDI e persino tracce di Compact Disc.

Se pensate che il lavoro di sincronizzazione sia una noiosa necessità sarete smentiti. Coloro che hanno testato questo programma hanno trovato molto divertente questa fase di preparazione grazie alla semplicità d'uso.

Il programma Play Syncro prende i dati creati con Syncro Songs e genera il classico Karaoke con le frasi che cambiano di colore nel momento in cui devono essere cantate.

La videata in cui viene mostrato il

#### PD SOFTWARE

.. . ... .... . ... . ... . .... .... .... ...

Karaoke è personalizzabile in tutto, dal colore alle dimensioni dei font delle parole, dalla posizione delle frasi allo sfondo su cui appaiono.

Per sfondo potete utilizzare una bitmap con qualsiasi colore e persino immagini live video se possedete una scheda adatta.

La possibilità di personalizzare font, sfondi, ecc. è abilitata solo nella versione registrata. Nella versione shareware, distribuita liberamente, la configurazione è fissa.

Il programma possiede uno sfondo dimostrativo nel quale, se possedete una scheda tipo Video Blaster, potete visualizzare le immagini overlay video all'interno della stella in alto a sinistra.

In particolare nella versione registrata potrete mostrare le frasi del Karaoke con qualsiasi font di Windows, qualsiasi grandezza, qualsiasi posizione sullo

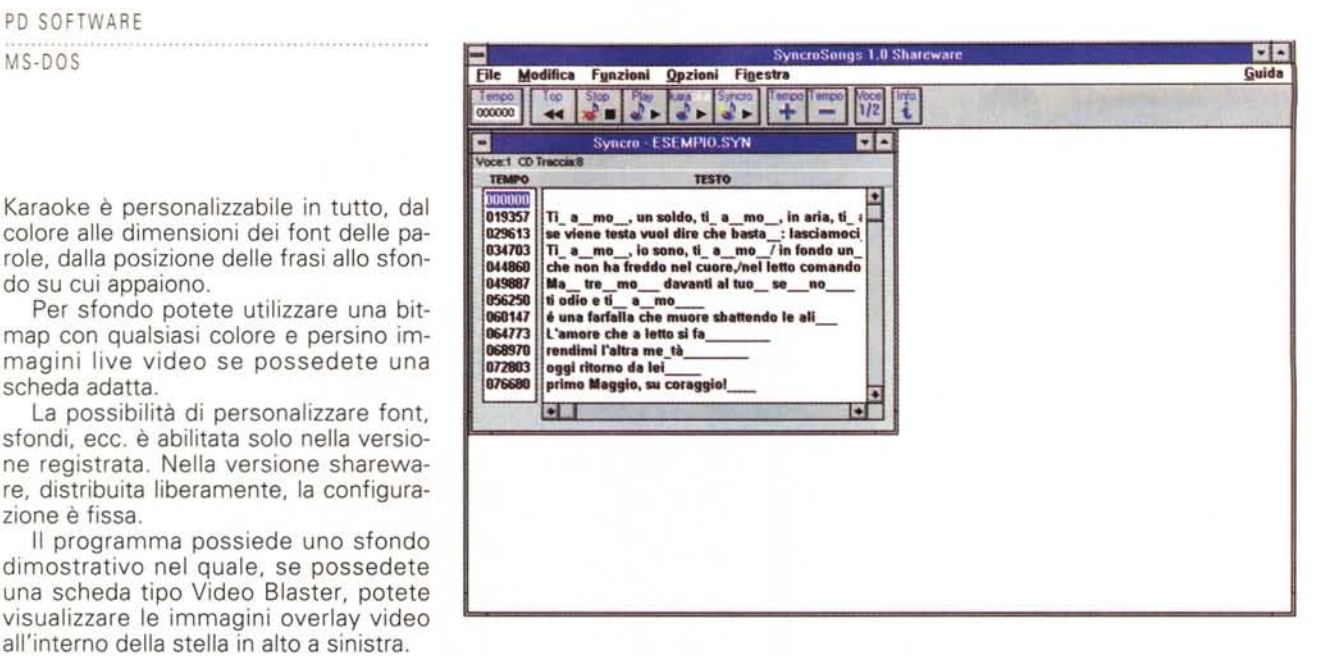

schermo, con cornice di sfondo o no, su una bitmap, con qualsiasi colore e persino su immagini live video se possedete una scheda adatta, mentre nella versione shareware viene mostrata so-<br>lo una configurazione fissa lo una configurazione fissa.

## **Agenda, agenda e agenda**

#### **Agenda di Indirizzi**

*Autore Massimo Margani*

Il seguente programma è della categoria di Pubblico Dominio, quindi non è soggetto a contributi all'autore né di registrazioni alcuna.

Per tutti coloro i quali volessero gestirsi un'agenda indirizzi, questo programma è l'ideale.

Facile da usare, permette di cercare gli indirizzi di persone indicando il cognome o il nome; oppure si possono sfogliare gli indirizzi come se fossero un'agenda telefonica vera e propria.

Naturalmente, vi è anche l'opzione per aggiungere indirizzi nuovi, modificare quelli già esistenti, cancellarli per selezione, o addirittura, cancellare l'intera Agenda, per poi ricrearla a proprio piacimento quante volte si vuole.

Infine, vi è la possibilità di stampare etichette di indirizzi, sempre per selezione oppure tutti, in normali fogli (formato A4).

confermando col tasto Invio. Sul monitor apparirà una mascherina di benvenuto e alcune informazioni su come muoversi nel programma. Premendo Invio si cancella tale mascherina e si può iniziare ad operare attraverso l'uso del menu principale.

Da questo sarà possibile accedere alle varie fasi dell'archivio. Basterà selezionare la scelta mediante i tasti TAB e Shift+ TAB e premere il tasto Invio quando la scelta è evidenziata per apri-

re i menu secondari. A questo punto se la scelta offre più alternative, muoversi con i tasti per effettuare la selezione.

### **Agenda Telefonica**

*Autore Finocchiaro Carmelo*

Agenda Telefonica è un programma (scritto in Cobol) che permette la gestione automatizzata dei numeri telefonici delle proprie conoscenze. Allo scopo il programma è composto da diverse sezioni principali che operano in sintonia tra di loro.

Dal prompt del DOS digitare AGENDA,

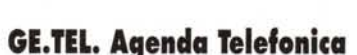

*Autore Giovanni Incoronato*

Con questo programma è possibile tenere in ordine la propria rubrica telefonica, ma anche indirizzi ed altro ancora. La ricerca e la stampa verranno abilitate soltanto a coloro i quali si registreranno. Il contenuto di un RECORD viene archiviato per: CO-

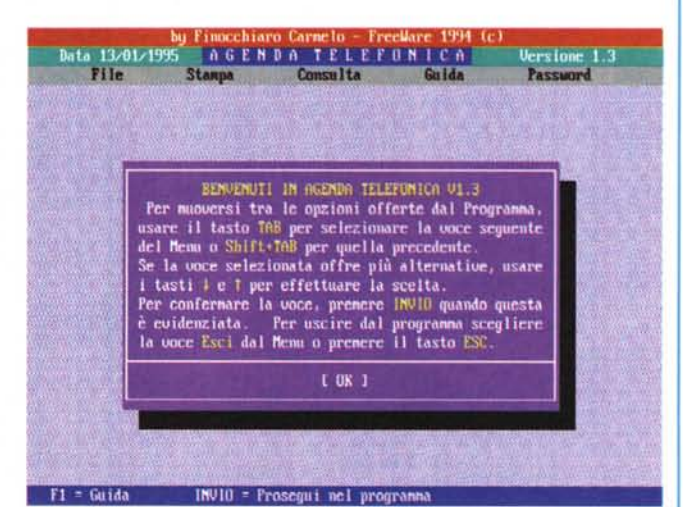

GNOME, NOME, NUMERO TELEFONICO, VIA, CAP, CITIÀ.

La ricerca che permette la visualizzazione dell'archivio può essere effettuata per: COGNOME, NOME (\*), NUMERO TE-LEFONICO (\*), TOTALE (\*). Sono disponibili le seguenti stampe: Stampa RECORD SELEZIONATO, Stampa lista su Epson (\*), Stampa lista su Laser (\*), Stampa su <Lista.doc> (\*), Stampa Ricerca per Cognome, Stampa Ricerca per Nome (\*), Stampa Ricerca per Telefono (\*), Stampa RICERCA TOTALE.

(\*) *disponibile solo nella Versione Registrata.*

 $\mathbb{M}\mathbb{S}$ 

# **CRADOC CaptionWriter**

### *" programma più venduto al* **mondo** *per etichettare le diapositive!*

*Ideale per fotografi, agenzie, medici, Università, enti, conferenze, archivi, gallerie, musei, industria. Negli Usa Caption Writer è usato anche da: Eastman Kodak,IBM, USAToday, ~ McCannErikson, 3M \~ Company, Boeing Aircraft, The Image Bank, Pentagono, USArmy e USNavy.*

#### *LE CARATTERISTICHE*

• Stampa una coppia di etichette per nome e note ● Testo fino a 5 righe da 28 caratteri per etichetta · Stampa automatica del copyright © · Frasi ricorrenti memorizza bili con un tasto dedicato a scelta · Stampa della data • Numerazione sequenziale automatica alfanumerica personalizzara sulla riga desiderata · Stampa di codici a barre<sup>.</sup> Funzioni database esportabili sui principali sistemi · Programmi su dischi da 3 1/2" per IBM/compatibili (minimo 512 Kb RAM e DOS 2.0 o successivi) o Macintosh (da Mac plus o successivi con system 6.03) ● Si collega a stampanti ad aghi o laser Epson, IBM e HP laser jet compatibili o Apple compatibili. Etichette bianche tipo conservazione 44xllmm in foglio continuo per stampanti ad aghi o in formato A4 per stampanti laser o ink-jet  $\bullet$ Adesivo acrilico pH 7,5-8, temperature fra -30° e +38°C ● Le istruzioni in italiano (solo per la versione IBM/ compatibili) contengono consigli per l'archiviazione • Testi su video in inglese di immediata comprensione.

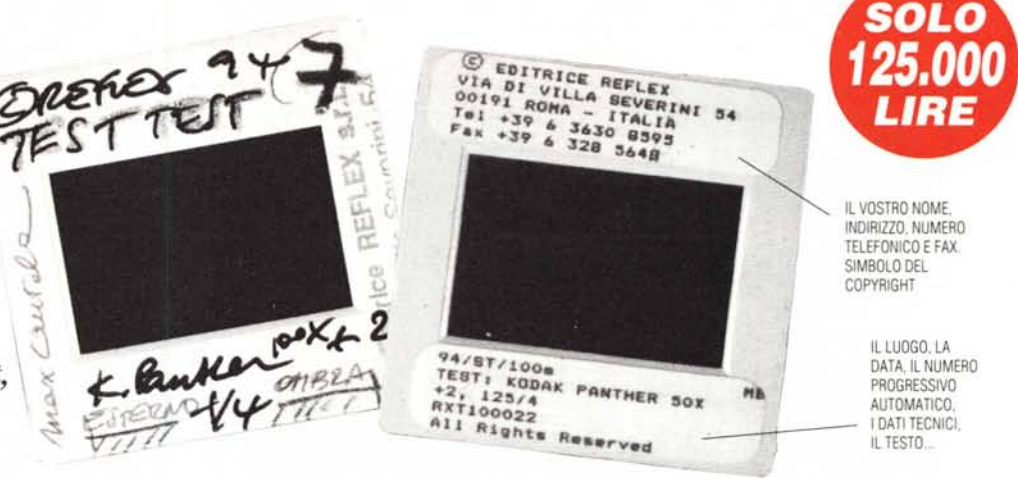

#### *QUANDO LE VOSTRE DIAPOSITIVE SONO IMPORTANTI*

In pochi minuti, con il vostro PC e la vostra stampante potrete realizzare le didascalie delle vostre diapositive su speciali etichette autoadesive applicabili a tutti i tipi di telaino. Grazie a CaptionWriter, le vostre diapositive saranno al sicuro: redattori o giurie di concorsi non le confonderanno con quelle di altri fotografi, mentre il testo o le note tecniche (fino a 140

caratteri!) elimineranno ogni dubbio d'interpretazione. Il simbolo del copyright © accanto al vostro nome ed indirizzo proteggerà i vostri diritti d'autore anche a distanza di tempo. La data, o frasi ricorrenti, potranno essere stampati con i tasti funzione programmabili. Per questo CaptionWriter è il programma specifico più venduto al mondo.

 $\mathbf{P}$ 

 $Venduto$  *per corrispondenza da PERFECTPHOTO,la linea di .' prodotti per la conservazione delle immagini ideata dalla*  $ca$ sa *editrice di REFLEX*.

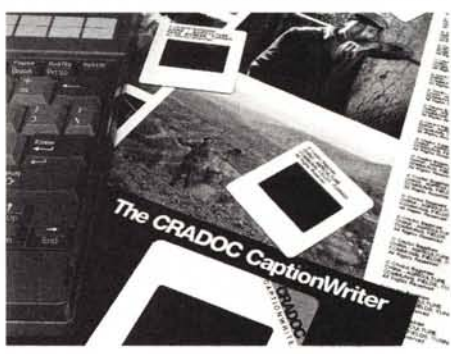

#### *DA PERFECT PHOTO ... A CASA VOSTRA!!!*

*Per ricevere il vostro CRADOC CaptionWriter, compilate il modulo sottostante ed inviatelo a: PERFECTPHOTO,Editrice Reflex Srl, Via di Villa Severini 54,00191 Roma. Se desiderate la fattura indicate anche il numero di P.I. Pagamento:* 1) *A mezzo assegno bancario allegato intestato alla Editrice Reflex SrI.* 2) *Con versamento su CCP N. 82707001 intestato alla Editrice Reflex Srl, Via di Villa Severini* 54, *00191 Roma.* 3) *Addebito sulla vostra carta di credito. Spedizione a mezzo pacco postale raccomandato entro 20gg dal pagamento. Contributo spedizione L. 5000.*

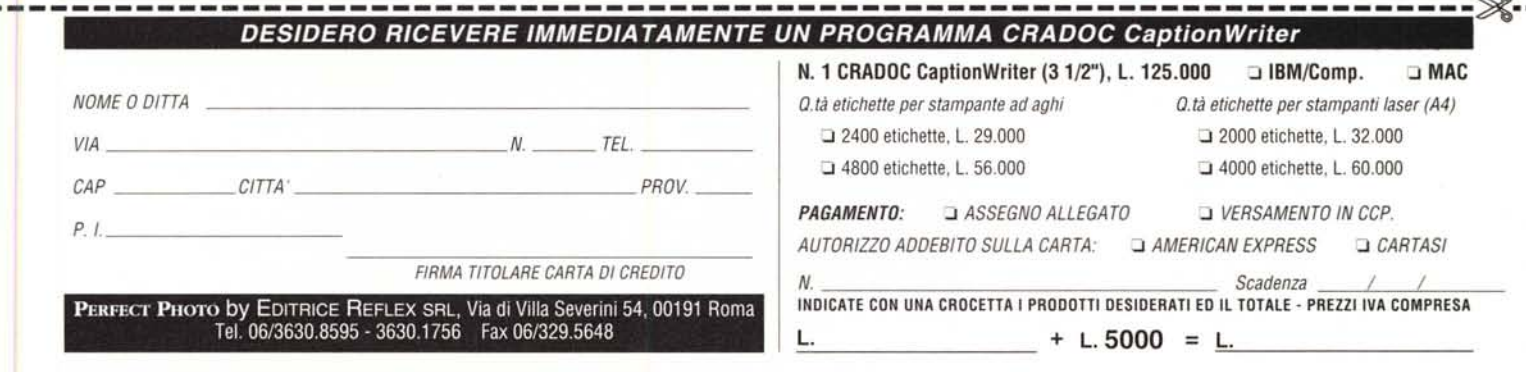